## **POCT COV/FLU/RSV Testing**

Winter 2023/24

Please ensure that your hands are clean and that you are wearing gloves whilst preparing the cartridge

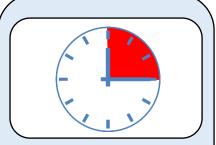

After taking the sample, wait
 minutes to inactivate any viruses present

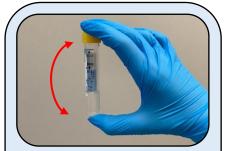

2. **Invert** the sample 5 times to ensure that the sample is mixed (do **not** shake)

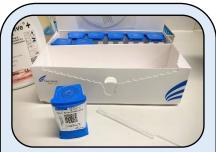

3. Take a **cartridge** and **pipette** out of the box. Place the sample label on the cartridge

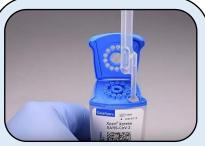

4. Open the lid and pipette the sample into the large well on the top of the cartridge

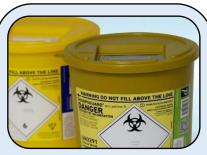

Close the cartridge lid and discard the pipette in a clinical waste bin. Remove gloves

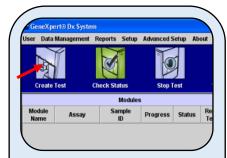

6. On the laptop screen, click

Create Test

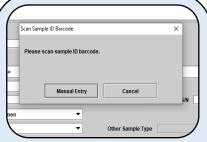

7. When prompted, scan the **Sample ID Barcode** with the barcode reader

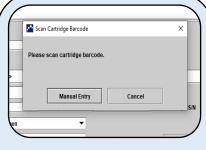

8. Then scan the **Cartridge Barcode** 

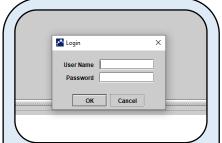

Click Start Test. You will then need to enter your personal username and password

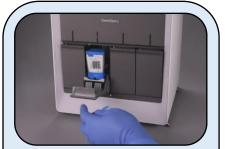

10. Load the cartridge onto the analyser. A light will flash above the bay you need to use

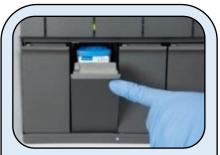

11. Shut the door to the bay firmly. It will **click** when shut correctly

12. The test will take around **40 minutes**. Results will be sent across to EPIC automatically.

It may take several minutes for the results to come across.

Used cartridges can be disposed of in a clinical waste bin

Wipe down all surfaces after use